# 古地図を用いた文学学習アプリケーション ーくずし字の理解と今昔名所比較ー

# 横山 恵理 須永 宏 平山 亮

### 大阪工業大学情報科学部 〒573-0196 大阪府枚方市北山 1-79--1

E-mail: eri.yokoyama@oit.ac.jp, hiroshi.sunaga@oit.ac.jp, makoto.hirayama@oit.ac.jp

あらまし 大阪工業大学情報科学部では古典文学系授業内で PC やタブレットを用いて理解度を上げる取り組み を進めている.今回は古地図を教材とする.古地図に書かれている地名等のくずし字理解,神社仏閣等の名所の歴 史的変遷,位置関係の記載の特徴について意見交換を行うグループワークの支援を目標として,学習アプリケーシ ョンを構築し、評価を行った. これまでも、小倉百人一首, 絵巻物, 屏風絵などの題材に対し, クエスト形式, パ ズル形式,クイズ形式,アニメーション形式の仕組みを用いたゲーミフィケーションの要素を取り入れた,高い学 習効果が期待できる学習支援アプリケーションを開発し,学習者の古典文学に対する理解度の向上に努めている. 今回は古地図を教材とし,学習者が古地図上にくずし字で書かれた地名を解読することで,くずし字の特徴や表現 形式を理解するという学習活動の支援を第一の目標としている.加えて,その地域や名所に関する知識や歴史的変 遷について学習者が調査,学習したことを,グループワークを通して共有し,理解を深められるようにすることも 狙っている.Web アプリケーションとして HTML5 の Canvas 機能をベースに JavaScript 言語で構築し,div 要素を 動的にポップアップ制御する方式を考案している.試作アプリケーションは、学生から高い関心を集め、古典文学 教育の DX に寄与できていると考えられる.

キーワード JavaScript アプリケーション,古典文学,古地図,教育のDX

# DX for Japanese Classical Literature Education Using Old Maps  $-$ Understanding Old Handwriting and Historic Sites $-$

Eri Yokoyama†, Hiroshi SUNAGA, Makoto J. Hirayama

1-79-1 Kitayama, Hirakata-shi, Osaka, 573-0196 Japan

E-mail: eri.yokoyama@oit.ac.jp, hiroshi.sunaga@oit.ac.jp, makoto.hirayama@oit.ac.jp

**Abstract** The Faculty of Information Science and Technology at Osaka Institute of Technology has been introducing PCs and tablets in classical Japanese literature courses to enhance the students' understanding, but this time, we are highlighting old maps, mainly from the Edo period. The aim of our new application is twofold: to help understand the handwriting employed on those maps as in place names, and to support groupwork in exchanging opinions about historic sites, such as the present state of some temples and shrines, and their locational accuracy. We've already introduced virtual versions of Hyakunin Isshu, handscrolls and folding screens using quest, puzzle, and quiz formats, which are all fun and can lead to in-depth learning. Meanwhile, the new application is to support the students in learning old handwriting and forms of expression by focusing on place names written on old maps. In addition, this application allows the students to deepen their understanding by sharing their findings online about historic sites and their surrounding areas. The application, based on the Canvas function of HTML5, is constructed with JavaScript and is designed to dynamically control the div element using a popup control. The application's prototype is attracting a lot of attention from the students and we believe it is making some contribution to DX-based education in classical Japanese literature.

**Keyword** Android applications, JavaScript application, Classical literature education, Historical maps of Japan

# **1.** 研究の背景と目的

大阪工業大学情報科学部で開講している「文学基 礎」,「観る文学」では,国文学研究資料館「新日本古 典籍総合データベース」,人文学オープンデータ共同利 用 セ ン タ ー 「 日 本 古 典 籍 デ ー タ セ ッ ト 」, IIIF

(International Image Interoperability Framework)対応 データセットを活用した授業を行っている。授業の到 達目標の1つとして「文学(人文科学分野)の課題を 発見したうえで,情報技術を活用することにより,文 学を継承,発展させていくための手法を考案し,口頭 および文章で説明することができる」ことを掲げてお り,情報科学部所属学生が,卒業研究等でアプリケー ションやシステムの造りについて考える契機となると いう相乗効果も生み出している[1]-[5].本発表では, 古典文学教育におけるさらなる DX 推進を目指して開 発した,古地図を教材とするアプリケーションを報告 する.当該アプリケーションの学習目標は以下の2点 である. 1点目は地図上に記されたくずし字解読,お よび、くずし字の成立過程を理解すること. 2点目は 地図に掲載された寺社・名所に関して個人あるいはグ ループで調査を行い,情報を共有したうえで,それら の歴史的変遷を考察することである.

本稿では,第 2 章で文学系授業内容の IT 化の着眼点 とアプリケーションイメージについて,第 3 章で PC ブラウザ向け実現方式を,第 4 章で結論と今後の課題 を述べる.

# **2.** アプローチ

# **2.1.** 文学系科目内容と **IT** 化への観点

前述の通り,文学系科目では,国文学研究資料館, 人文学オープンデータ共同利用センター,大学附属図 書館や研究機関等が公開している人文系データベース を活用している.また,情報科学専門の研究室と連携 して文学系科目への導入を目的とした学習アプリケー ションの開発[1]-[5]を行い、人文学と情報科学との融 合を試みている.アプリケーションは小学校・中学校・ 高等学校等の教育現場における活用も意識し,学習指 導要領が期待する内容に対応させて開発している.

くずし字学習の支援を行うアプリケーションとして は、図1のようなパネル合わせ型のゲームアプリケー ションも導入した.国立国語研究所「学術情報交換用 変体仮名」[6]を利用して、現代平仮名に複数のくずし 字が対応していることや字母となる漢字を理解するの に有用なものである.

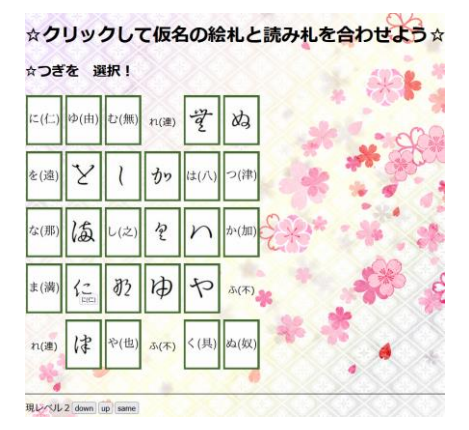

図 **1**.くずし字マッチング

### **2.2.** 新規提案アプリケーション(**1**)

先行のアプリケーションは,タッチゲーム形式でく ずし字を学習するものであった.今回は発展的な学習 を目指し,実際の歴史資料である古地図を教材とし, そこに記載されるくずし字の解読を支援する形式を PC ブラウザ向けアプリケーションとして実現した.古 地図は,大阪工業大学に馴染みの深い関西地方に関す る「西国三十三所順礼図」[7]を用いた.本資料にくず し字で書かれている三十三所の古刹と街道沿いの地名 について,三択形式および読み手入力方式という2つ の形式で出題し,くずし字学習支援を行った.アプリ ケーションイメージを図 2 に示す.

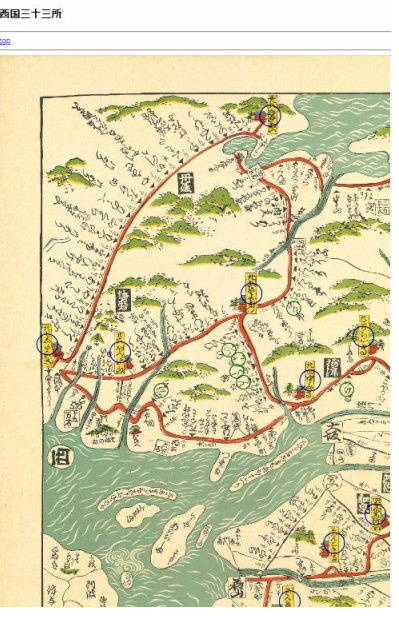

図 **2**.くずし字解読アプリケーション

図 2 は地図全体を六分割したうちの左上端の部分で あり,和歌山・和泉から姫路および宮津方面が対象に なっている.古刹の名称短冊上に青い〇,街道沿いの 地名に緑の〇を表示しており,そこをタッチすると, 図 3 のように出題内容がポップアップされ,学習者が 解答すると採点結果が表示される.

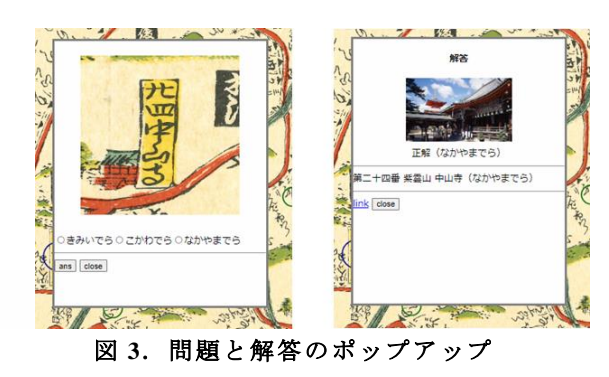

左のポップアップでは,出題箇所の拡大図が表示さ れており,この地図上をクリックしたままドラッグす るとその分表示範囲が変化する.下方には三つの選択 肢が表示され,この問題に解答すると右のポップアッ プが表示される.ここでは,該当箇所の写真と採点結 果が示され,寺社の正式名称や外部サイトへのリンク も表示される.

緑○の地名に関しては、図4のようなポップアップ で出題し,その地名を仮名入力でボックスに書き込み サブミットする.採点結果は右の通りで,図 3 と同様 に正式名とリンクが表示される.

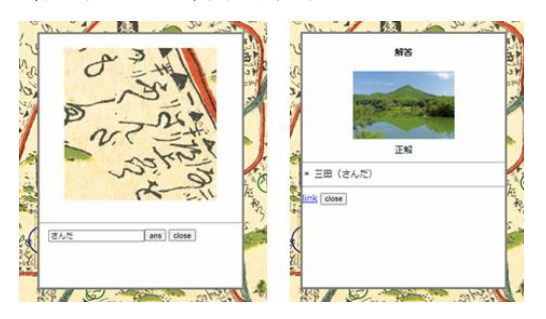

図 **4**.地名直接入力問題

### **2.3.** 新規提案アプリケーション(**2**)

本節では,都市の景観を描いた資料を扱うグループ ワークアプリケーションを示す(図 5).「洛中洛外図 屏風[8]」を教材とし,地図上に色を選んでタッチする とマーカが生成され,それをクリックするとポップア ップが表示されるというものである.

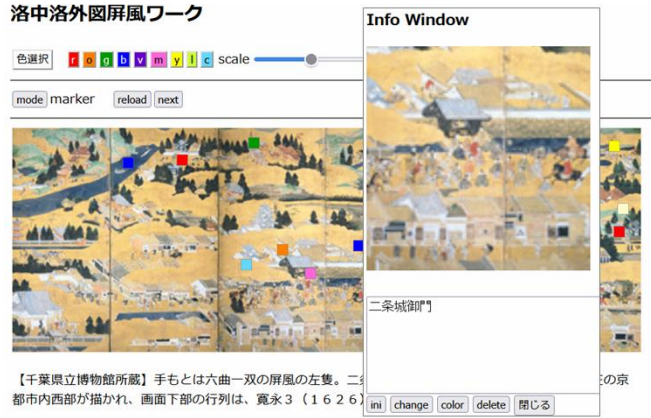

#### 図 **5**.洛中洛外図屏風学習アプリケーション

ポップアップに学生や教員がメモを記入することがで き,その情報はテキスト形式で保存される.個人学習 教材として使用できるだけではなく,複数の学習者が 同時にグループワークすることも,個人の調査内容を マージすることも可能となるアプリケーションである.

# **3.** 実現方式

# **3.1.** くずし字解読アプリケーション

(1)ページ構成

本アプリケーションは古地図を六分割にした各場 面のファイルをベースにページを構成している.各場 面にリンクするトップページも設けている。各ページ は、HTML5 の Canvas 上に表示した地図を中心に構成 して,<script>タグ内に JavaScript で制御プログラムを 記述している.この HTML ファイルと地図用の画像フ ァイルおよび各スポットに対する写真ファイルを格納 するフォルダを同じディレクトリに置く.

(2)地図表示と操作

ページが起動されると JavaScript プログラムの入り 口関数が呼ばれる.まず背景となる地図画像を Image() クラスを生成してファイル名を指定することで読み込 む.この画像は Canvas の背景として設定することにな るが,Canvas 上クリックした際にその座標を取得する ようイベントリスナーを準備する.

このリスナー内には,クリック座標と(3)で述べる 問題データ内の各スポットの座標群をループ内で順々 に比較する当たり判定処理を設ける.合致すると該当 レコードのキー番号を以って,(4)のポップアップ処 理を行う.ポップアップは選択問題用と記入問題用の 二種類があり,キーの番号帯を変えているので,それ を判定して呼び分ける.

地図画像の表示と問題対象のスポットに描く〇の表 示を行う処理を Canvas 描画処理向けライブラリの drawImage()関数と arc()関数により行う.前者は初期設 定時に生成した Image()オブジェクトを引数に,そのア スペクト比をキープしながら指定幅基準で描く. 後者 は,下記のデータ管理から得られる問題毎のレコード 内にある x,y 座標値を中心に,半径と円周角を指定す る.全円であるので 2πを指定する.描画色について は,名跡は青,地名は緑である.

(3)データ管理

問題対象となる名跡および街道の地名それぞれを一 レコードとして<textarea>タグ内に予め設定しておく. レコードの構成は,キー番号,x 座標,y 座標,三十三 カ所番号,名称,読み,外部リンク,画像ファイル名 である.地名の場合は三十三カ所番号の欄は不要なの で「\*」で埋めている.名跡の例としては「24,716,749, 第 二 十 四 番, 紫 雲 山 中 山 寺, な か や ま で ら ,https://www.saikoku33.gr.jp/place/24,top24.jpg 」であ り , 地 名 の 例 と し て は 「 1002,562,753, \* , 三 田 , さ ん だ,https://www.city.sanda.lg.jp/,sanda.png」の様になる.

このデータのうち,名跡の方は,三択問題を作るの で処理しやすい Map()形式で管理する.初期化時にキ ー番号をキーに上記データ構造体をセットしている.

(4)ポップアップ画面

クリック後,どのスポットであるか当たり判定され るとそれに関するレコードが得られる. textarea に指 定した id で documentGetElementById("id 名")を操作す ると,内容が.value で取得できる.それを改行記号毎 に split,さらに「,」で split し,各要素を取り出す.

ポップアップウィンドウは div 要素を動的に生成す ることで表示する.documentCreateElement("div")で生 成でき,その style としてサイズや色の他,相対的に上 方に表示できるように「position:absolute;」を指定する. この中に,上記データ要素を基に表示用の HTML を生 成する.拡大地図を表示するために canvas 要素を生成 し,x 座標・y 座標データ要素から,拡大すべき地図の 位置を決定し、地図の Image オブジェクトから切り出 す部分を決定する.小さめに切り出して,ポップアッ プウィンドウの表示エリアに配置する. 切り出しサイ ズが小さいので拡大表示になるわけである.この画像 にもクリックリスナーを設定し,マウスクリックで移 動した分,切り出し位置を変更して移動表示する.

選択問題を生成するために,予め作った Map から三 個ランダムに選択する.この中に正解であるこのスポ ットが入っているかチェックし,なければ差し替える. こうして得た三択のキー番号から読みの候補を取り出 し,上記ポップアップウィンドウの div 内の地図表示 の次にラジオボタンを作る. 解答ボタンはクリックで 解答チェック関数にジャンプするよう設定している.

解答チェックでは,この場所のキー番号を引数で受 け取り,ラジオボタン要素の選択値を id 指定で取りに 行き比較する.記述問題では,解答内容のテキストを 同じく id を用いて取得し,そのキーから得られる読み と比較することで正解判定する.

このポップアップウィンドウは,解答チェックがな されると div 要素内の innerHTML の中身を差し替えら れる.すなわち,そのスポットの写真,ユーザの解答, 正答,関連サイトへのリンク,閉じるボタンという構 成になる.閉じるボタンは,このページのベースとな る div 要 素 か ら ポ ッ プ ア ッ プ の div を消去 (removeChild())する処理を行う.

#### **3.2.** 洛中洛外図屏風学習アプリケーション

本アプリケーションは 3.1 節で紹介したアプリケー ションに先行するものである.そのためこの実現技術 が上記アプリケーション構築に多く利用されている. 地図を表示し,指定の x,y 座標に四角形を表示するこ と,クリックして当たり判定し,ポップアップウィン ドウを表示することなどである.地図(屏風絵)の拡 大図とクリックによる移動もこの時点で実現している.

大きな違いは,動作モードを分けて,各メンバが気 になる箇所をクリック,■マーカを作り,そのポップ アップウィンドウからコメント入れられること,そし てモードを変えてグループワークとして意見交換でき るようにしたことである.加えて,個々に検討し記録 したテキストデータをマージして全体表示できるよう にしたことがポイントである.

### **4.** 結論と今後の課題

本稿で提示したアプリケーションのうち「くずし字 解読アプリケーション」について自由記述によるアン ケートを実施した(期間: 2022年7月17~24日).対 象者は,2022 年度前期「文学基礎」受講生 137 名であ る.くずし字の初学者でもヒントを利用しながらクイ ズ形式で学べる点や,直感的に操作できる設計が高く 評価された. 現代の平仮名とくずし字の形を比較でき ることから,文字の歴史に関心を持った学生も多く, 新学習指導要領(国語編・2017 年告示)[9]の目標であ る「言葉がもつ価値を認識するとともに,言語感覚を 豊かにし,我が国の言語文化に関わり,国語を尊重し てその能力の向上を図る態度を養う」や,「言語文化を 継承・発展させる態度を小・中・高等学校を通じて育 成するため,伝統文化に関する学習を重視することが 必要である」とする中央教育審議会答申に対応してい るといえる.一方で,画像表示方法の変更やより充実 した解説内容を求める意見もあり,これらは改善する 予定である.また,今後はアプリケーションの学習効 果を測定し,より効果的な学習につながる出題内容お よび問題·解説の提示方法を検討し、改良を加える.

#### 文献

- [1] 須永 宏,横山恵理,"画像コンテンツを用いた学 習アプリケーションの開発と導入 一文学授業 向けアプリケーション-",画像関連学会連合会 第 4 回秋季大会 3A01(2017-12)
- [2] Eri Yokoyama, Hiroshi Sunaga, Makoto Hirayama, "COOPERATIVE E-LEARNING APPLICATIONS BASED ON HTML-5 CANVAS FOR JAPANESE CLASSICAL LITERATURE EDUCATION" , IEVC2019 (2019-08)
- [3] 大土友麻,須永宏,横山恵理,"くずし字学習ア プリケーション「文字あわせマッチング」の開発 とその活用",情報処理学会人文科学とコンピュ ータ研究会 (SIG-CH)「じんもんこん 2019(人文 科学とコンピュータシンポジウム)」ポスター43
- [4] Eri Yokoyama, Hiroshi Sunaga, Makoto Hirayama, "Cooperative E-learning Applications Based on HTML-5 Canvas for Japanese Classical Literature Education", IIEEJ Transactions on Image Electronics and Visual Computing Vol.8 No.2(2020)
- [5] Eri Yokoyama, Hiroshi Sunaga A Digital Transformative Education Method for Japanese Classical Literature  $-Hyakunin-Isshu$  E-Learning, IEVC2021-Digital Museum and Humanities 53 (2021-09)
- [6] 国立国語研究所,『学術情報交換用変体仮名』, https://cid.ninjal.ac.jp/kana/
- [7] 架蔵・小西与惣次板『西国三十三所順礼図』
- [8] 千葉県立中央博物館蔵,『洛中洛外図屏風』, https://www.chiba-muse.or.jp/NATURAL/special/rek isihp/section03/gallery01.html
- [9] 文部科学省「中学校学習指導要領(平成 29 年 告 示) 解説 国語編」(平成 29年〈2017〉) 7月), https://www.mext.go.jp/component/a\_menu/educatio n/micro\_detail/\_\_icsFiles/afieldfile/2019/03/18/1387 018\_002.pdf, (参照 2022-07-30)